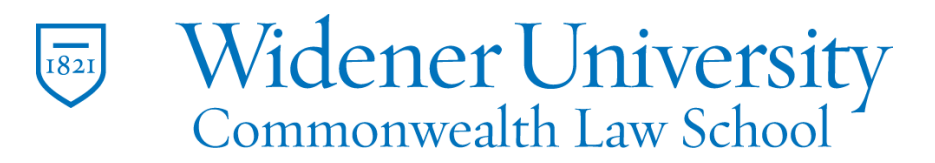

## **Title: How to Combine Multiple Files**

### Task:

By following these instructions, you'll be able to combine multiple PDF files into a single document.

#### Instructions:

Open Foxit PDF Creator. Click File; click Create; click Combine Files.

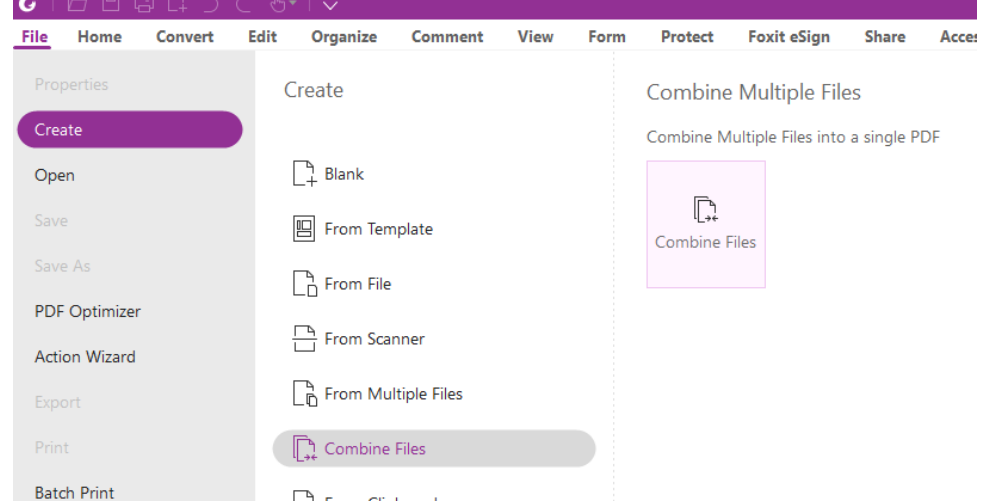

Click Add Files or drag-and-drop them into Foxit.

Add Open Files

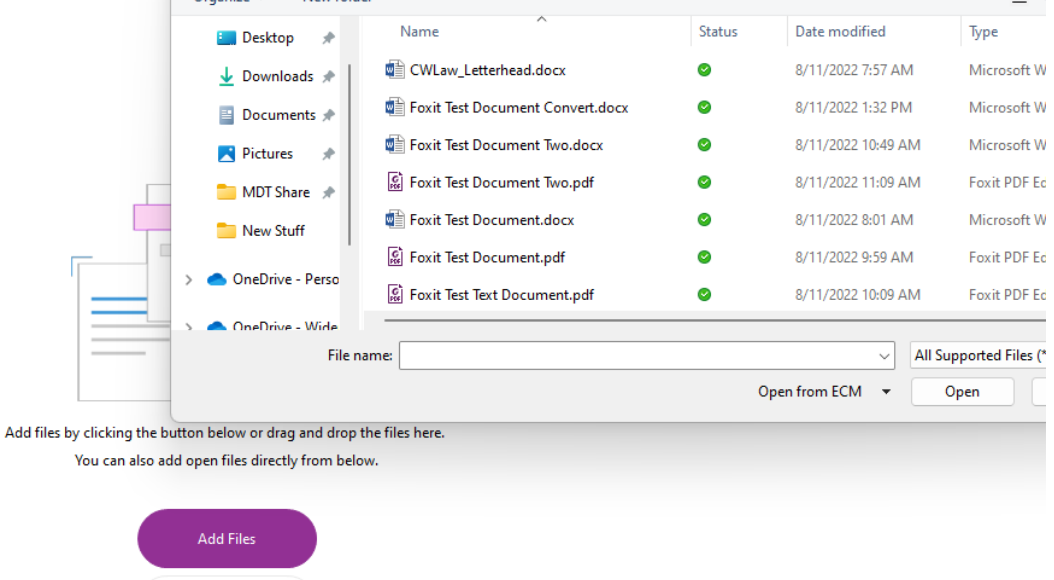

Widener University Commonwealth Law School, 3800 Vartan Way, P.O. Box 69380, Harrisburg, PA 17106-9380 t: 717-541-3806 f: 717-541-3966 e: hbhelpdesk@widener.edu https://commonwealthlaw.widener.edu

# Foxit can combine files from multiple formats such as Microsoft Word and PDF files.

# Here there is a PDF, Word, and Text file selected.<br>Add Add Add Add PDF Add From Add Open Remove

iles Folder WebPage from Scanner Clipboard Files **Combine Files**  $\times$ tart Name Operation Moc **Foxit Test Document**  $\overrightarrow{c}$ 202 Two.pdf 嶆 Foxit Test Document.docx **Choose Pages** 202 E Foxit Test Text Document.txt 202

### Click the Combine button.

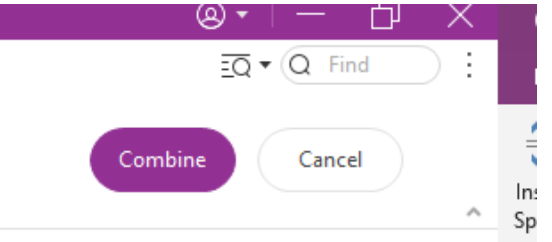

# Pages can be rearranged by clicking the View Page Thumbnails icon

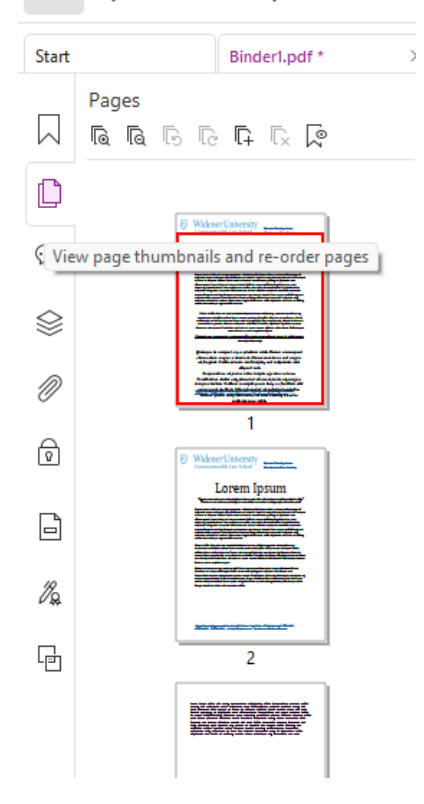

Simply drag-and-drop the pages as desired. The pages will be rearranged. Remember to save your file.

### Video Link:

## Outcome:

Hopefully this information has been useful. If not, or you still have questions, please don't hesitate to contact CWLaw Client Experience.